## **Procédure pour le Service en Ligne d'Affectation des élèves de l'enseignement agricole**

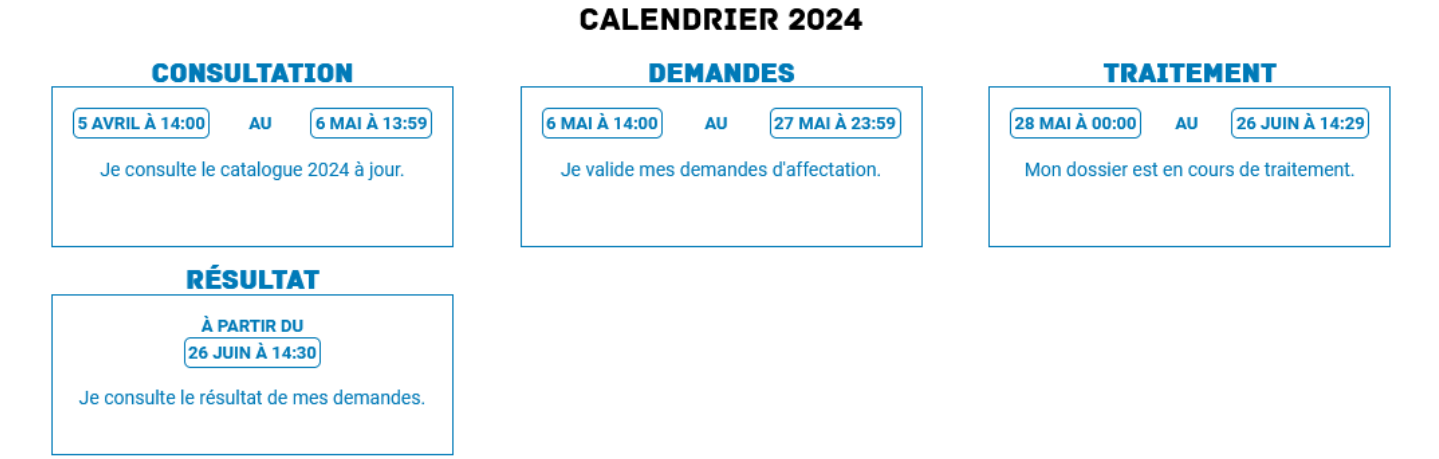

## **À partir du 5 avril 2024, Première étape de la procédure CONSULTATION DE L'OFFRE:**

La famille consulte début avril la page du service en ligne Affectation (https://affectation3e.phm.education.gouv.fr/pna-public/accueil)

Ce site est ouvert au grand public, lors de cette étape les familles se rendent sur le site pour faire de la consultation. Elle prend connaissance des établissements dispensant la formation intéressant son enfant

## **Entre le 6 et le 27 Mai 2024 : Deuxième étape de la procédure FORMULATION DES DEMANDES:**

La famille formule des vœux d'affectation dans les établissements de leur choix en se rendant sur le site https://affectation3e.phm.education.gouv.fr/pna-public/

Une fois sur la page d'accueil du site mentionné ci-dessus, les familles suivront le mode opératoire suivant :

- Activation du compte par le responsable d'élève dans la partie gauche de la page d'accueil.

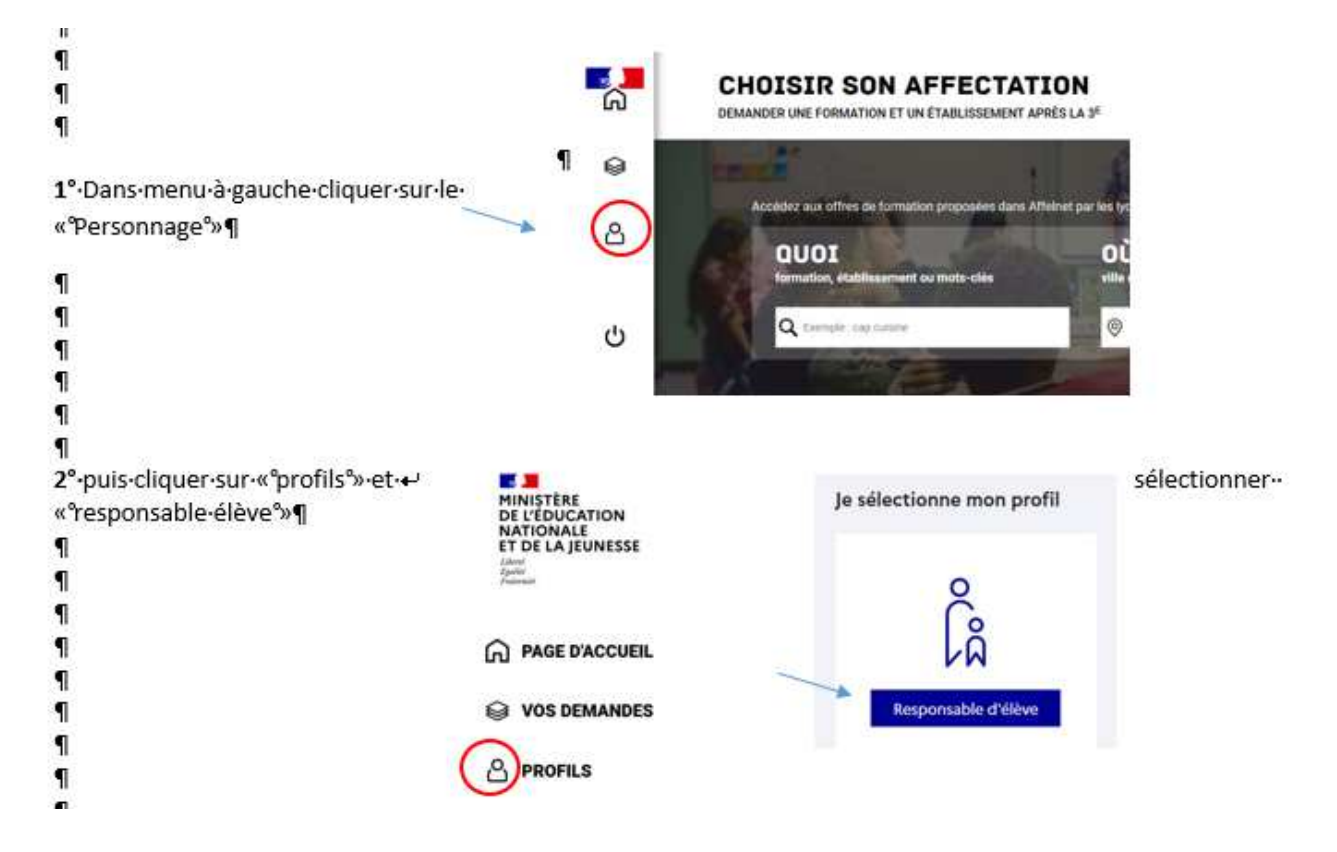

Pour l'activation des comptes, les responsables légaux des élèves de troisième de l'enseignement agricole, **deux choix s'offrent alors** :

- Soit par auto-inscription, le responsable de l'élève doit avoir communiqué son numéro de portable dans le dossier d'inscription dans l'établissement. Cette donnée est basculée de FREGATA à SIECLE-BEE dans le fichier d'export existant.

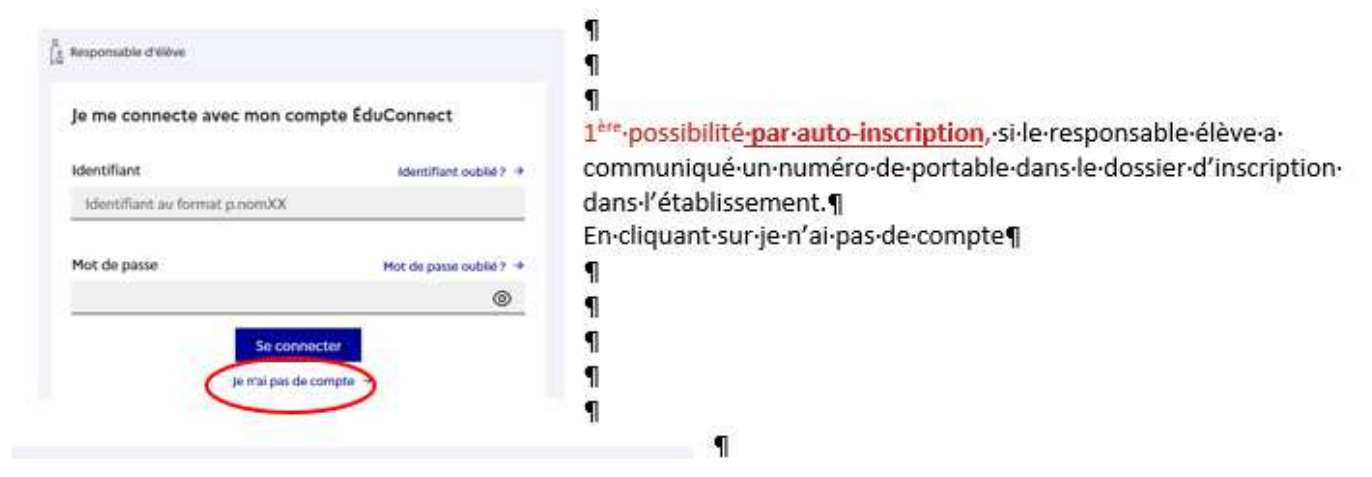

- Soit par FranceConnect, si le responsable doit avoir communiqué un numéro de portable dans le dossier d'inscription dans l'établissement. Cette donnée est basculée de FREGATA à SIECLE-BEE dans le fichier d'export existant.

1

٩

q q

Je me connecte avec FranceConnect Sidentifier avec Ou'est-ce que FranceConnect? 17 FranceConnect yous permet d'accéder à de nombreux vervices de l'État en utilisant un compte dont vous disposez déjà. Utilisez-le pour EduConnect !

2<sup>ème</sup>·possibilité·par·FranceConnect, si·le·responsable· élève-a-communiqué-un-numéro-de-portable-dans-ledossier-d'inscription-dans-l'établissement¶ 1

**Il est donc indispensable de saisir les données et les changements dans FREGATA dès qu'ils sont connus et d'exporter le fichier dans SIECLE-BEE**

**À partir du mercredi 26 juin 2024 AFFECTATION ET INSCRIPTION : publication des résultats de l'affectation et début des inscriptions en lycée**